# **Login and Password Information U.S. Bankruptcy Court - Western District of Kentucky**

### **Some General Information On Logins**

- To file any document electronically, a person must have a CM/ECF login.
- Different types of filers may have different permissions in the system. For example, Trustees have access to two categories to which attorney filers do not have access: Trustee's 341 Filing and Trustee/US Trustee. Creditors who file documents without an attorney have very limited access per L.B.R. 6.2(b) and can only file the following documents: claims, ballots, creditor requests for notice, notices of override of preferred address, reaffirmation agreements, redemption agreements, transfers of claims, and withdrawal of claims. If a creditor wishes to file any other document, such as a withdrawal of a previous transfer of claim, they must file the document on paper.
- Logins are issued to users upon the filing of the appropriate registration form. If a filer has not received training or been certified to file electronically in another court, online tutorials are available at [www.pacer.gov/psc/etraining.html](http://www.pacer.gov/psc/etraining.html). The registration forms are available on the Court's ECF Information Page: [http://www.kywb.uscourts.gov/fpweb/cmecf.htm.](http://www.kywb.uscourts.gov/fpweb/cmecf.htm) Once formhas been completed, it should be submitted by email at the address on the bottom of the form.
- Below is an example of the ECF/PACER login screen. Please note that this screen is only for the U.S. Bankruptcy Court for the Western District of Kentucky. You cannot file or access documents in other bankruptcy courts or in the U.S. District Court by logging in here. Also, filing logins are unique by court; you must have a login for each court where you wish to file documents.

# **CM/ECF Filer or PACER Login**

#### **Notice**

This is a Restricted Web Site for Official Court Business only. Unauthorized entry is prohibited and subject to prosecution under Title 18 of the U.S. Code. All activities and access attempts are logged.

#### Instructions for viewing filed documents and case information:

If you do not need filing capabilities, enter your PACER login and password. If you do not have a PACER login, you may register online at http://www.pacer.gov.

#### **Instructions for filing:**

Enter your CM/ECF filer login and password if you are electronically filing something with the court

#### If you have lost or forgotten your password, click here.

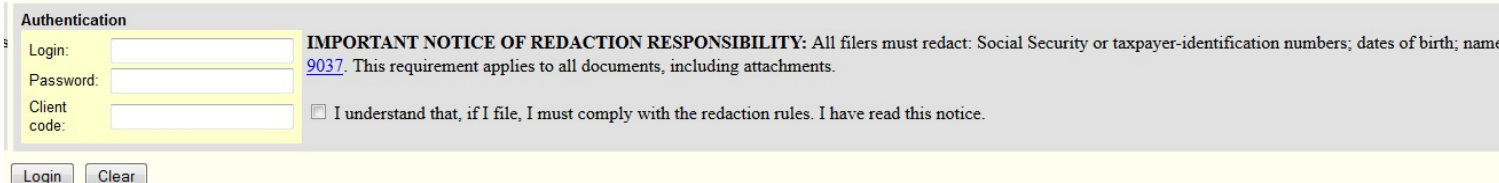

**Figure 1**

## **If You Have Forgotten Your Login/Password Or Are Receiving A Message That Your Login Has Failed or Is Incorrect**

- 1. First, verify the following:
	- C Are you on the correct web site: https://ecf.kywb.uscourts.gov? Sometimes a user will be on the web site for District Court or Eastern District.
	- Are you using the correct login?
	- Do you have a login and password specifically for this court? Logins for other districts will not work in our system. If you do not have a login for our district, you will need to submit a registration form.
- 2. If you are an ATTORNEY or TRUSTEE (or their staff), click the link "If you have forgotten your login or password, click here." It is located right above the login prompt (See Figure 1). When prompted, enter your login ID (first initial and last name) and the CAPTCHA word, and click on the Submit button. See Figure 2. A message will appear that indicates that the reset message was sent to {email address}. If this email address is no longer valid, contact the court at 502-627-5700 or send an email to ecf registration@kywb.uscourts.gov and someone will assist you with updating your account to include a correct email address or issue a new password so you may do so.

## ECF Password Changes - U.S. Bankruptcy Court in the Western District of Kentucky

### **Notice**

This is a Restricted Web Site for Official Court Business only. Unauthorized entry or use or any use that attempts to circumvent access controls or PACER billing processes is prohibited and subject to prosecution under Title 18 of the U.S. Code. All activities and access attempts are logged.

Enter your login ID or email address here and click on "Submit":

Before submitting, please type in the 'Captcha' word.

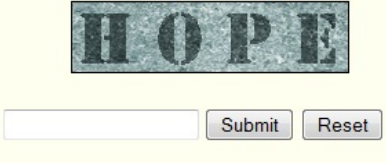

## **Figure 2**

3. If you are a LIMITED USER, it is unlikely that you have an email address set in the system and you cannot use the automated link to reset their password. Contact the court at 502-627-5700 or send an email to ecf registration@kywb.uscourts.gov and someone will assist you with updating your account to include a correct email address or issue a new password.